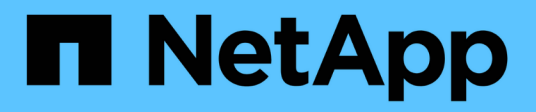

# **Collecting integration data**

OnCommand Insight

NetApp September 19, 2024

This PDF was generated from https://docs.netapp.com/us-en/oncommand-insight/howto/importing-snmpintegration-data.html on September 19, 2024. Always check docs.netapp.com for the latest.

# **Table of Contents**

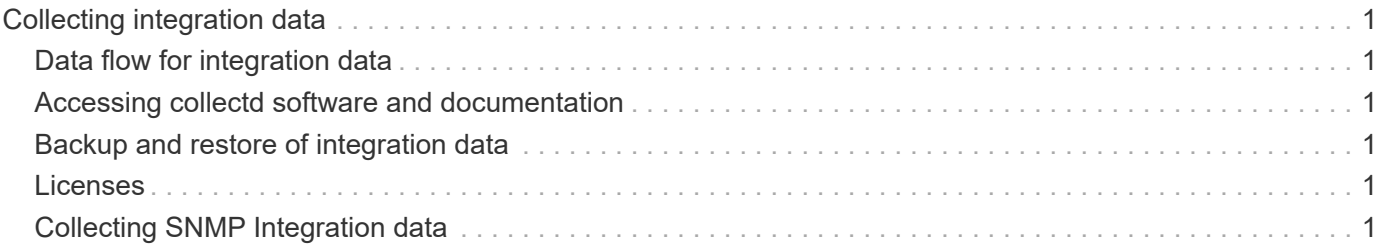

# <span id="page-2-0"></span>**Collecting integration data**

You can import integration data into your OnCommand insight system. Data can be imported using collectd, open source software that runs as a daemon to collect performance data, or by using the integration SNMP data source which allows you to collect generic SNMP data.

# <span id="page-2-1"></span>**Data flow for integration data**

The following applies to the total amount of integration data that is allowed to be presented to the OnCommand Insight server:

• A queue of 100 calls is maintained.

When a client waits in the queue for more than one minute, a timeout error occurs.

- The recommended ingestion rate for integration data is once per minute, per client.
- There is a limit of 300 integration object types allowed.

# <span id="page-2-2"></span>**Accessing collectd software and documentation**

You can access the output writer plugin software and documentation for collectd at NetApp's GitHub site: [https://github.com/NetApp/OCI\\_collectd](https://github.com/NetApp/OCI_collectd)

# <span id="page-2-3"></span>**Backup and restore of integration data**

Backup and restore of integration data is modeled after OnCommand Insight performance data backup and restore policies. When a backup is configured for performance data, integration data is also included in the backup. As with performance backup, the most recent seven days of integration data is included in the backup. Any integration data that is present in a backup is restored in a restore operation.

# <span id="page-2-4"></span>**Licenses**

A Perform license is required for integration data to be reported. If a Perform license is not present an error occurs with a message "Perform license required to report integration data".

# <span id="page-2-5"></span>**Collecting SNMP Integration data**

The integration SNMP data source allows you to collect generic SNMP data in OnCommand Insight.

# **Integration packs**

The SNMP Integration data source uses an "Integration Pack" to define what integration values are collected, and what SNMP objects provide those values.

An Integration Pack consists of:

- A JSON configuration file (integration.json) defining integration payload contents in terms of SNMP objects of a specific device type (switch, router, and so on).
- A list of MIB files that the integration pack depends on.

An integration pack can define multiple data types. For example, when integrating an RHEL host, a data type can be defined for the general system information such as uptime, number of users, and number of running processes, a second data type can be defined for data on memory and file system usage. In general, each data type must be "flat" and cannot contain nested data.

A single integration pack should not define more than 24 data types. Insight limits the amount of integration data that is collected. Attempting to ingest more than 24 reports over a period of one minute results in a rate error.

The names for integration types must adhere to the following rules:

- The name cannot start with the following characters: , -, or, +
- The name cannot contain the following characters: #, \, /, \*, ?, ", <, >, |, ', `,
- Cannot be longer than 100 UTF-8 encoded bytes
- Cannot be named . or ..

# **Integration file format**

An integration pack is a ZIP file that contains a JSON configuration file (integration.json) defining the integration payload contents in terms of SNMP objects. It also contains a MIBS folder that contains all of the MIB files and their MIB dependencies.

The integration.json file must exist at the top level of the ZIP file and the MIB files must exist in the "resources/mibs" subdirectory within the ZIP. The ZIP file may also contain files, such as a "readme.txt", if desired. An example of integration ZIP structure is:

integration.json resources  $-$  mibs - IANAifType-MIB.txt - IF-MIB.txt INET-ADDRESS-MIB.txt IP-MIB.txt RFC1155-SMI.txt  $-$  RFC-1212.txt - RFC1213-MIB.txt SNMPv2-CONF.txt SNMPv2-MIB.txt SNMPv2-SMI.txt SNMPv2-TC.txt TCP-MIB.txt

# **Importing SNMP integration packs**

You import SNMP integration packs into OnCommand Insight using the web UI.

Integration packs are identified by the "integrationPackName" value defined in the integration.json configuration file contained in the ZIP file.

### **Before you begin**

You must have created a properly formatted ZIP file that contains the integration pack you want to import to the OnCommand Insight server.

## **About this task**

Use the following steps to import SNMP integration packs to the Insight server.

## **Steps**

1. Click **Admin** > **Setup** > **SNMP Integration**

The system displays the Import SNMP package screen:

Import SNMP package

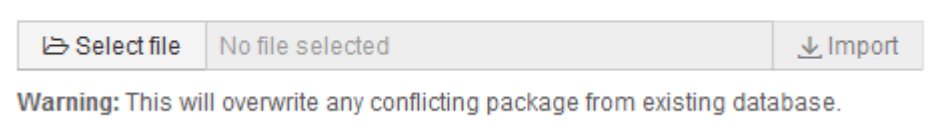

2. Click **Select file** to select the local file containing the SNMP package.

The file you select is displayed in the File box.

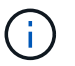

Any existing integration pack with the same name is overwritten.

3. Click **Import**

The file is imported to the Insight server.

# **Creating an SNMP integration data source**

The Integration SNMP Data Source provides common SNMP configuration properties similar to other SNMP based data sources included with the OnCommand Insight data sources for Brocade and Cisco.

### **Before you begin**

In order to successfully use the Integration SNMP data source to collect, the following must be true:

- You must have already imported an integration pack you will use for this SNMP data source.
- All target devices share the same credentials.
- All target devices implement the SNMP Objects referenced by the configured integration pack.

#### **About this task**

To create an SNMP Integration data source, choose vendor "Integration" and model "SNMP" in the data source creation wizard.

 $\times$ 

Save i

#### **Steps**

- 1. In the OnCommand Insight web UI, click **Admin** > **Data Sources**
- 2. Click **+Add**
- 3. Enter a name for the Data Source
- 4. For Vendor, select **Integration**
- 5. For Model, select **SNMP**

# Add data source

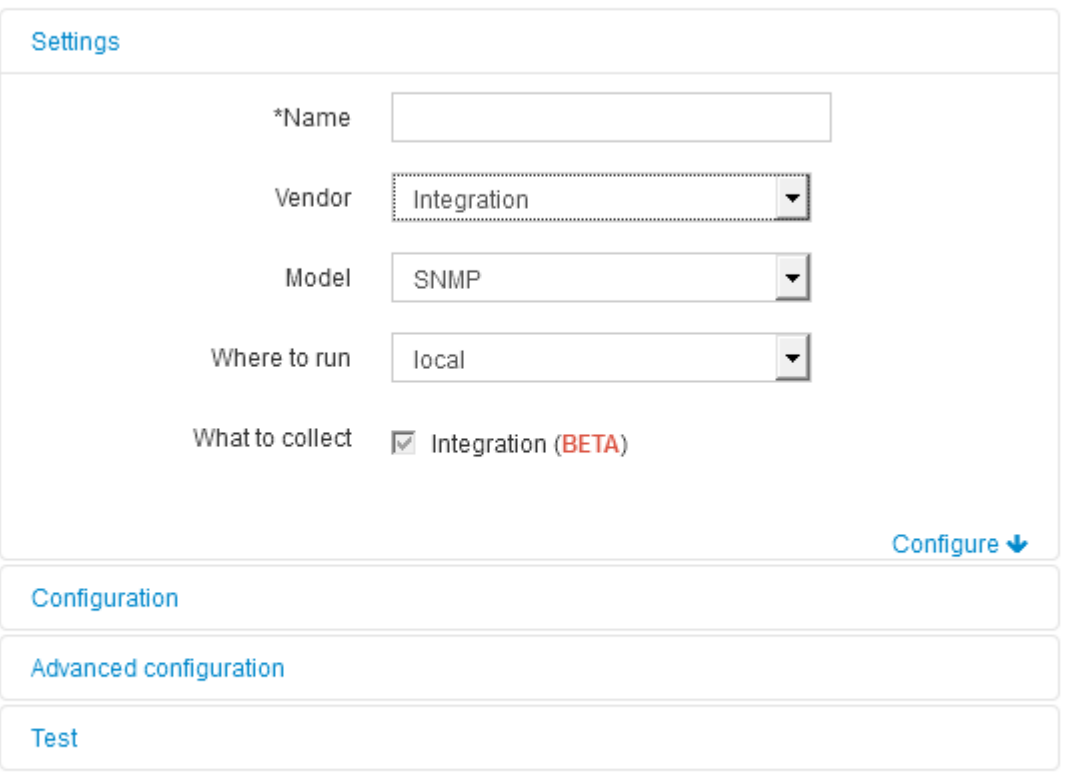

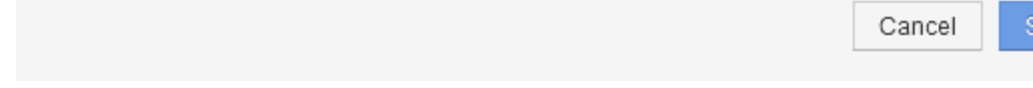

6. For What to collect, check **Integration**

This is the only package on this data source and is checked by default:

- 7. Click **Configuration**
- 8. Enter the IP addresses for the systems from which you will collect SNMP data
- 9. Select an imported SNMP Integration Pack
- 10. Set the integration poll interval
- 11. Select the SNMP version
- 12. Enter the SNMP community string

For SNMP V1 and V2.

13. Add the user name and password for systems you will be collecting data from.

For SNMP V3.

#### 14. Click **Advanced Configuration**

The Advanced Configuration default settings are displayed. Make any changes to these settings that are required.

## **Integration.json file information**

The integration.json file identifies the payload .

The following illustration provides a color-coded representation of a simple integration.json file. The accompanying table identifies the function of the objects in the file.

```
"integrationPackName": "WindowsSnmp",
 "description": "Generic integration for mibs supported by the default
SNMP Agent for Windows 2012, including HOST-RESOURCES",
 "acquisitionType": "SNMP",
 "integrationTypes": [
   "integrationType":
                         "snmp win2012 host",
   "name": \{"mibModuleName":
                          "RFC1213-MIB",
    "objectName":
                       "sysName"
   },
   "identifiers": {
    "hostname": \{"mibModuleName":
                           "RFC1213-MIB".
    }
   },
   "attributes": {
    "description": {
     "mibModuleName":
                           "RFC1213-MIB",
     "objectName":
                        "sysDescr"
    },
    "snmp sys obj id": {
     "mibModuleName":
                           "RFC1213-MIB",
     "objectName":
                        "sysObjectID"
    ∤
   ∤,
   "dataPoints": {
    "uptime": \{"num": {
      "mibModuleName": "RFC1213-MIB",
      "objectName":
                        "sysUpTime"
     ∤
    ₹
   }
  }]}
```
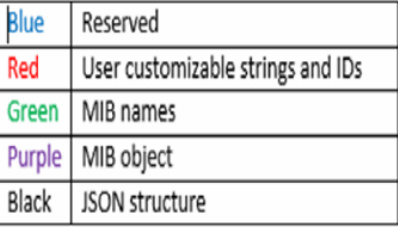

### **About integration.json files**

Each field has the following characteristics:

- The "identifiers" section forms a unique compound key to create a new "object" in Insight
- The "attributes" provide supporting meta-data about the object.

In both of these cases, only the value of the latest report for that object (identified by the identifiers) is preserved.

• The "dataPoints" are time-series data and must be numeric values. Insight keeps each and every value reported here for 90 days (by default) and links them time-series to the object identified.

#### **Numeric Expressions**

By default, all value expressions are reported as strings in the integration payload. "identifiers" and "attributes" may only define string values. "dataPoints" may define string or numeric values. Numeric values are defined using one of the following modifier keys:

- num the total number of bytes received since the counter was last initialized
- delta the number of bytes received during the poll interval
- rate the average receive rate during the poll interval in bytes per second

An average receive rate during the poll interval in megabytes per second can be accomplished using a combination of rate and math operations

#### **Math operations**

The integration. json file supports the following math operations: add, subtract, multiply, divide. The following example shows multiplication, division, and sum operations in a JSON file.

```
"network utilization":
€
  "multi": [
    €
      "div": [
        €
          "sum" : ["rate": {
              "mibModuleName": "IF-MIB",
              "objectName": \qquad "ifHCOutOctets","comment":
                               "bytes per second out"
            Υ,
            "rate": {
              "mibModuleName": "IF-MIB",
              "objectName":
                              "ifHCInOctets",
              "comment":
                              "bytes per second in"
            Y
          ı
        ١,
        К
         "num": {
            "mibModuleName": "IF-MIB",
            "objectName":
                             "ifSpeed",
            "comment":
                        "1,000,000 bits per second"
          \mathbf{r}Y
      I
    ١,
    \{"const":0.0008,"comment":
                       "normalize to ratio of bits and convert to percent:
                       8 * 100 / 1,000,000 = 0.0008"
   ł
 1
Þ
```
### **Keywords**

An integration pack keyword, string, is implemented to force OCTET STRINGs or proprietary types derived from OCTET STRING that would normally be rendered in hexadecimal format to instead be rendered as ASCII characters.

Often OCTET STRINGs contain binary data, for example MAC addresses and WWNs:

```
"interface mac": {
                "mibModuleName": "IF-MIB",
                "objectName": "ifPhysAddress"
  }
```
ifPhysAddress is type PhysAddress, which is just an OCTET STRING:

```
  PhysAddress ::= TEXTUAL-CONVENTION
                  DISPLAY-HINT "1x:"
                  STATUS current
                  DESCRIPTION
                                  "Represents media- or physical-level
addresses."
                  SYNTAX OCTET STRING
```
When ifPhysAddress is rendered as hex by default, the result is:

```
"interface_mac": "00:50:56:A2:07:E7"
```
However if you have an OCTET STRING or proprietary type derived from OCTET STRING that you want to interpret as ASCII, you can use the "string" keyword:

```
"string test 1": {
          "string": {
            "mibModuleName": "IF-MIB",
            "objectName": "ifPhysAddress"
         }
        },
      "string test 2": {
          "string": [
  {
             "mibModuleName": "IF-MIB",
             "objectName": "ifPhysAddress"
            },
\{  "const": "JSD"
           },
\{  "mibModuleName": "IF-MIB",
             "objectName": "ifPhysAddress"
  }
  ]
  }
```
The keyword follows the existing string concatenation rules, inserting a single space between terms in the following example:

```
  "string_test_1": "PV¢ç",
        "string test 2": "PV¢ç JSD PV¢ç"
```
The "string" keyword acts on a single term or a list of terms, but not nested expressions. Nested expressions are only supported for dataPoint expressions. Attempting to use a "string" expression in a dataPoint expression will result in an error similar to the following:

*java.lang.IllegalArgumentException: Integration pack 'GenericSwitch32' index 'snmp\_generic\_interface\_32' section 'dataPoints' key 'string\_test\_3' unsupported JSON numeric expression '{"string":{"mibModuleName":"IF-MIB","objectName":"ifPhysAddress"}}'*

Some derived OCTET STRING types such as DisplayString, SnmpAdminString have hard-coded precedence over the "string" keyword. This is because SnmpAdminString is specifically UTF-8 encoded, and we want to handle it correctly, whereas the "string" keyword forces the default string representation returned by the snmp framework, which assumes single byte ascii code points per character.

### **Copyright information**

Copyright © 2024 NetApp, Inc. All Rights Reserved. Printed in the U.S. No part of this document covered by copyright may be reproduced in any form or by any means—graphic, electronic, or mechanical, including photocopying, recording, taping, or storage in an electronic retrieval system—without prior written permission of the copyright owner.

Software derived from copyrighted NetApp material is subject to the following license and disclaimer:

THIS SOFTWARE IS PROVIDED BY NETAPP "AS IS" AND WITHOUT ANY EXPRESS OR IMPLIED WARRANTIES, INCLUDING, BUT NOT LIMITED TO, THE IMPLIED WARRANTIES OF MERCHANTABILITY AND FITNESS FOR A PARTICULAR PURPOSE, WHICH ARE HEREBY DISCLAIMED. IN NO EVENT SHALL NETAPP BE LIABLE FOR ANY DIRECT, INDIRECT, INCIDENTAL, SPECIAL, EXEMPLARY, OR CONSEQUENTIAL DAMAGES (INCLUDING, BUT NOT LIMITED TO, PROCUREMENT OF SUBSTITUTE GOODS OR SERVICES; LOSS OF USE, DATA, OR PROFITS; OR BUSINESS INTERRUPTION) HOWEVER CAUSED AND ON ANY THEORY OF LIABILITY, WHETHER IN CONTRACT, STRICT LIABILITY, OR TORT (INCLUDING NEGLIGENCE OR OTHERWISE) ARISING IN ANY WAY OUT OF THE USE OF THIS SOFTWARE, EVEN IF ADVISED OF THE POSSIBILITY OF SUCH DAMAGE.

NetApp reserves the right to change any products described herein at any time, and without notice. NetApp assumes no responsibility or liability arising from the use of products described herein, except as expressly agreed to in writing by NetApp. The use or purchase of this product does not convey a license under any patent rights, trademark rights, or any other intellectual property rights of NetApp.

The product described in this manual may be protected by one or more U.S. patents, foreign patents, or pending applications.

LIMITED RIGHTS LEGEND: Use, duplication, or disclosure by the government is subject to restrictions as set forth in subparagraph (b)(3) of the Rights in Technical Data -Noncommercial Items at DFARS 252.227-7013 (FEB 2014) and FAR 52.227-19 (DEC 2007).

Data contained herein pertains to a commercial product and/or commercial service (as defined in FAR 2.101) and is proprietary to NetApp, Inc. All NetApp technical data and computer software provided under this Agreement is commercial in nature and developed solely at private expense. The U.S. Government has a nonexclusive, non-transferrable, nonsublicensable, worldwide, limited irrevocable license to use the Data only in connection with and in support of the U.S. Government contract under which the Data was delivered. Except as provided herein, the Data may not be used, disclosed, reproduced, modified, performed, or displayed without the prior written approval of NetApp, Inc. United States Government license rights for the Department of Defense are limited to those rights identified in DFARS clause 252.227-7015(b) (FEB 2014).

### **Trademark information**

NETAPP, the NETAPP logo, and the marks listed at<http://www.netapp.com/TM>are trademarks of NetApp, Inc. Other company and product names may be trademarks of their respective owners.